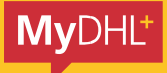

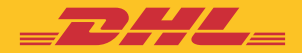

# MyDHL+ **GUIDE D'UTILISATION**

Simplement rapide, efficace, et étonnant.

DHL Express - Excellence. Simply delivered.

## SOMMAIRE

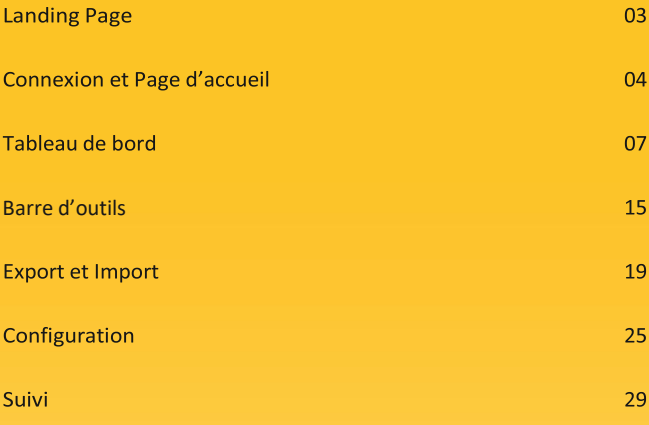

### LANDING PAGE

C'est ici que tout commence.

Enregistrez-vous ou, si c'est déjà fait, vous n'avez qu'à vous connecter à votre espace.

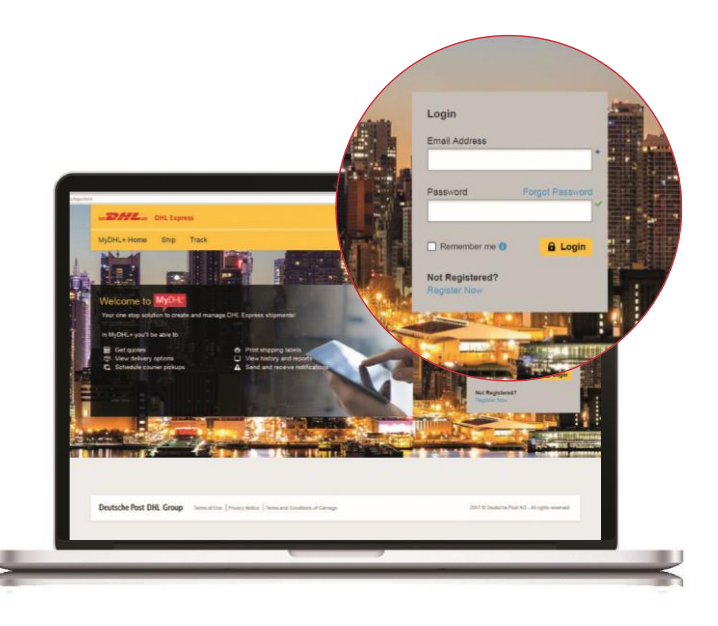

### **CONNEXION**

Vous n'avez pas besoin de vous connecter pour utiliser les fonctionnalités basiques de MyDHL+. Toutefois, pour une expérience plus rapide et plus intuitive qui utilise vos données pré-enregistrées, nous vous recommendons de vous créer un espace personnel.

1. Compte utilisateur

Vous possédez déjà un compte MyDHL+ ? Parfait, vous avez juste à vous identifier sur la page d'accueil

#### 2. Inscription

Votre inscription est rapide et simple. Un fois votre configuration effectuée, utilisez uniquement votre adresse email pour vous identifier et accédez à toutes les fonctionnalités d'expédition

3. Vous n'avez pas d'identifiant ? Aucun problème. Utilisez les fonctionnalités basiques d'expédition via la page d'accueil de myDHL+

### MyDHL+ ACCUEIL

Pas besoin de vous identifier pour utiliser MyDHL+. Vous pouvez enregistrer votre envoi en cliquant sur "Créer une nouvelle expédition". Pour bénéficier de toutes les nouvelles fonctionnalités qu'offre MyDHL+, connectez-vous à votre espace personnalisé.

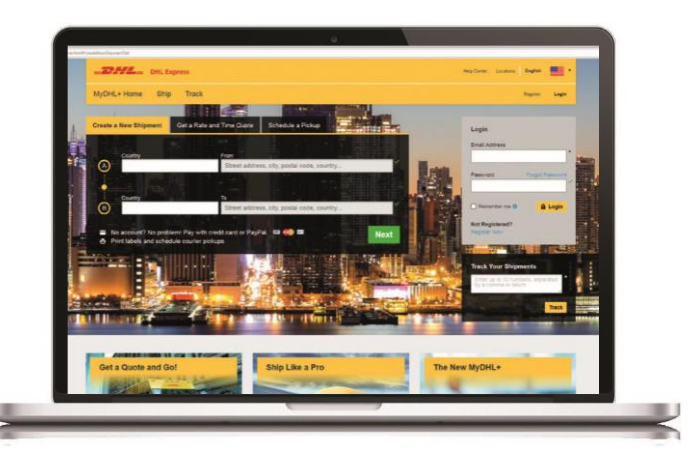

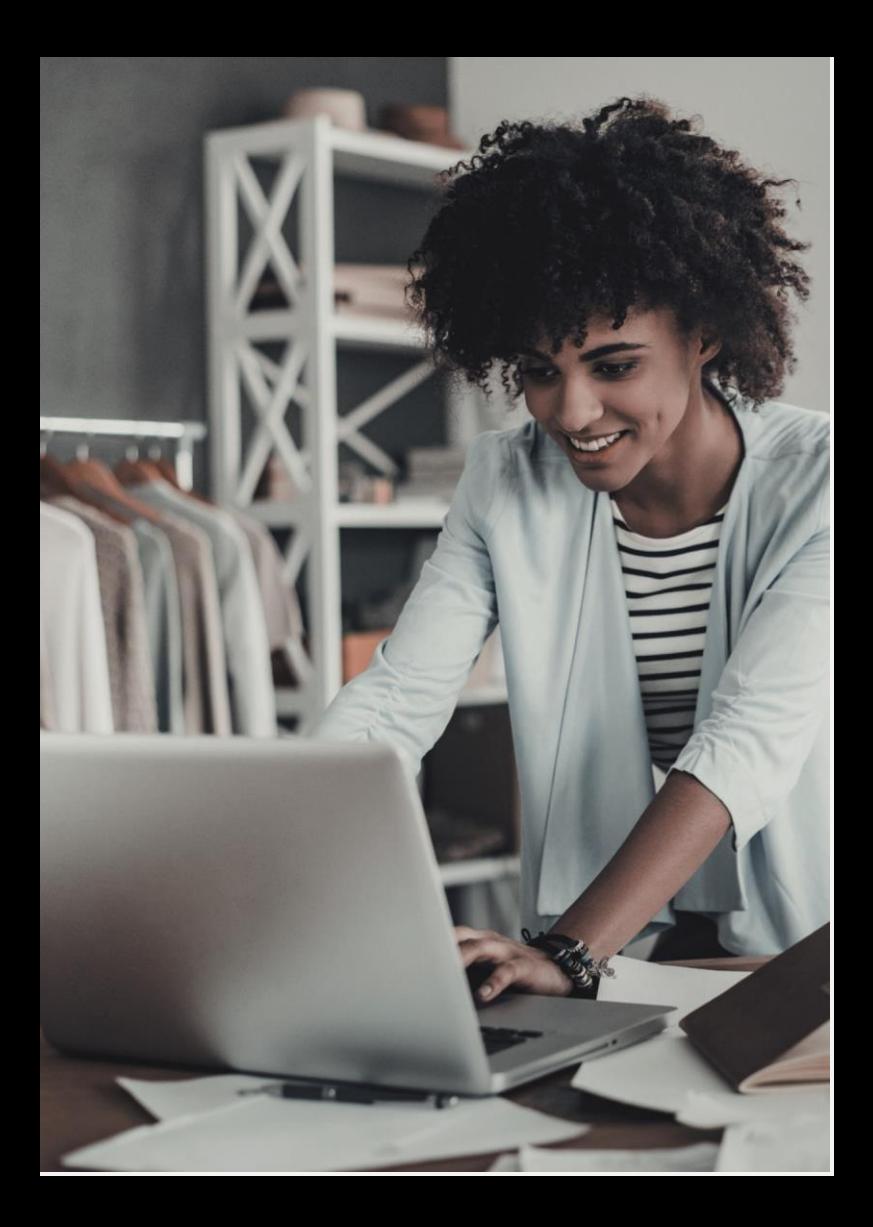

### **TABLEAU DE BORD**

Lorsque vous êtes connecté, vous accédez à toutes les nouvelles fonctionnalités de MyDHL+

Créez votre expédition Renseignez simplement les données relatives à votre expédition. C'est très simple

Programmez vos enlèvement Consultez les horaires disponibles pour votre expédition

> **Estimation tarifaire** Obtenez un tarif et les délais de livraison estimés en une fois à chaque fois

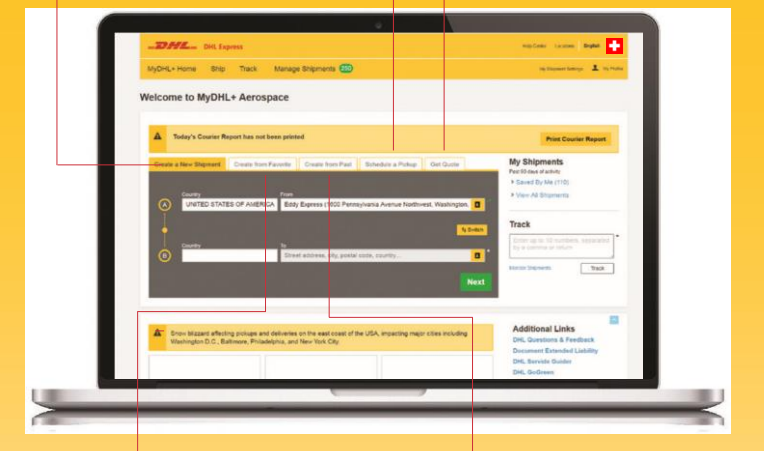

Créez vos favoris Sauvegardez vos favoris et réutilisez-les pour vos prochaines expéditions

Expéditions passées Pour des expéditions plus simples et rapides, les informations de votre précédente expédition sont sauvegardées

#### Barre d'outils > Gérez MyDHL+ > Votre tableau de bord 9 MyDHL+

Personnalisez votre tableau de bord Choisissez les fonctionnalités qui vous sont le plus utiles et organisez-vous en fonction de vos hesoins

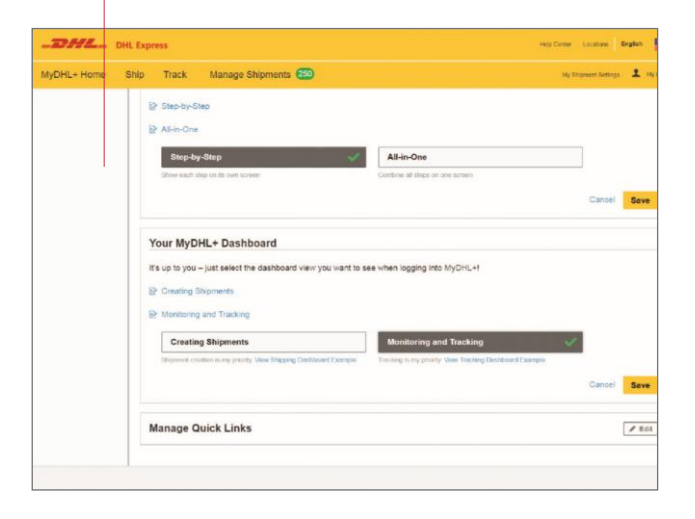

#### 10 Barre d'outils > Gérez MyDHL+ > Votre tableau de bord MyDHL+

#### Expéditions en attente

Mettez à jour vos expéditions restées incomplètes en cliquant sur "Edit"

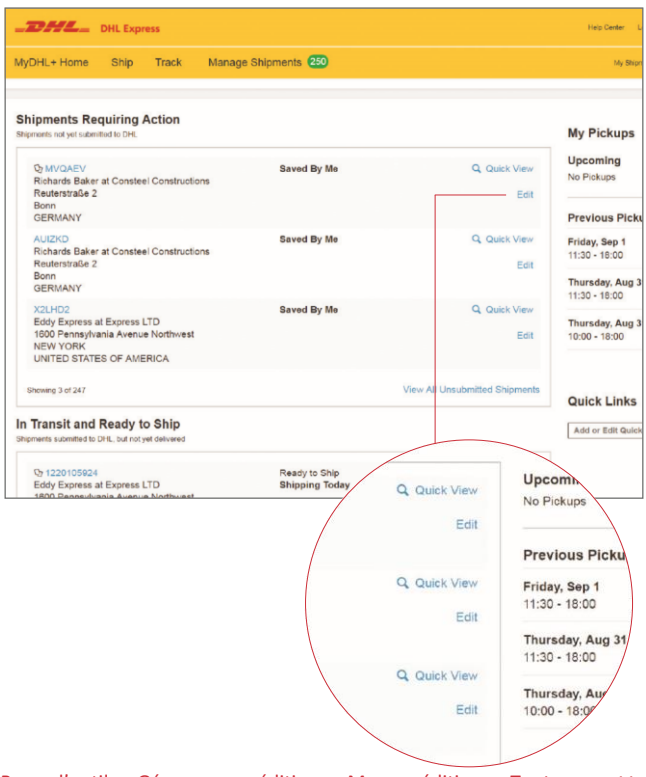

Barre d'outils > Gérez vos expéditions > Mes expéditions > Toutes mes 11 expéditions

### Visualisez vos expéditions en un clin d'oeil

Quickly Visualisez rapidement le détail pour chacune de vos expéditions, jusqu'à 90 jours

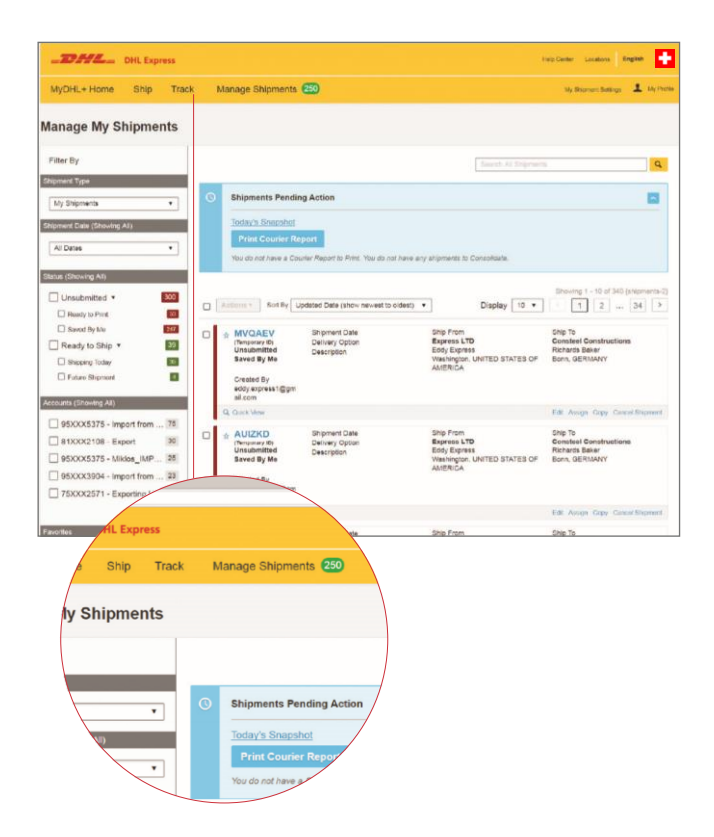

#### 12 Barre d'outils > Gérez vos expéditions > Mes expéditions > Mes enlèvements

#### Visualisez vos enlèvements

Accédez à chacun des statuts, que vos expéditions aient été enlevées, qu'elles soient prêtes à être enlevées ou que vous ayez demandé une date d'enlèvement ultérieure

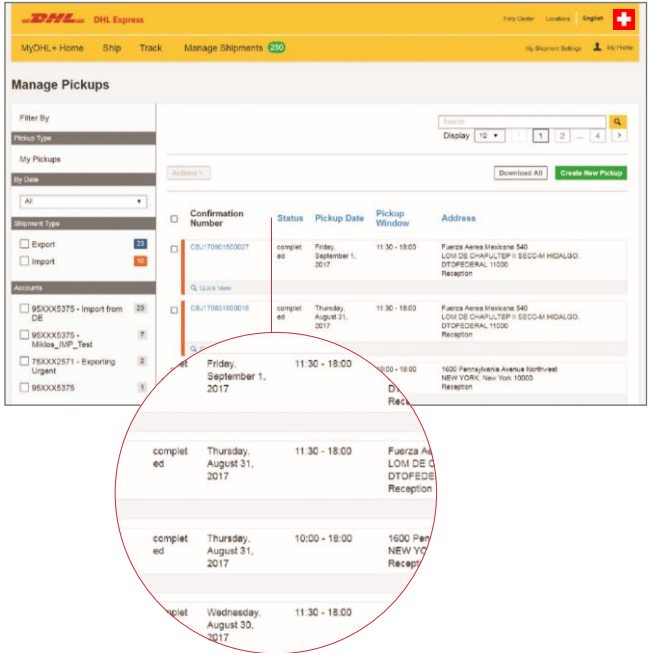

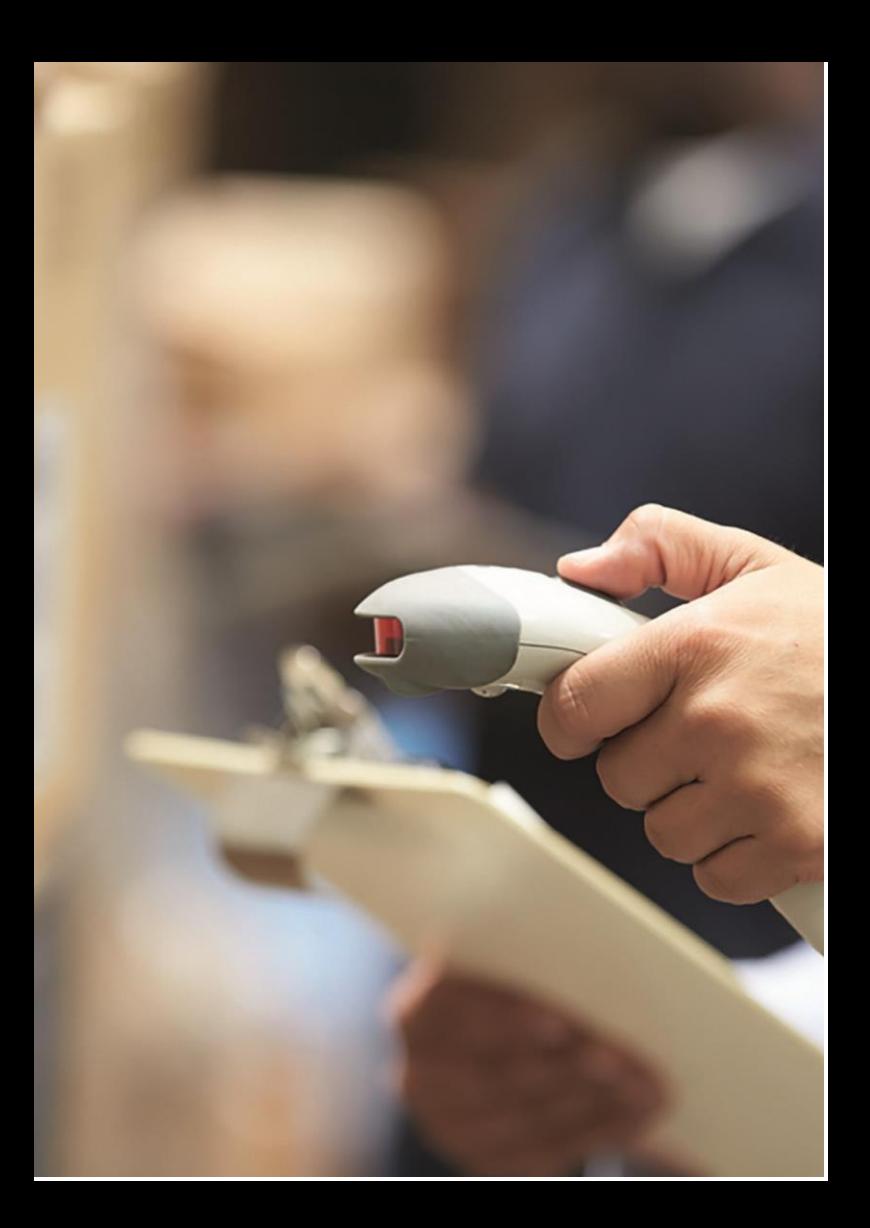

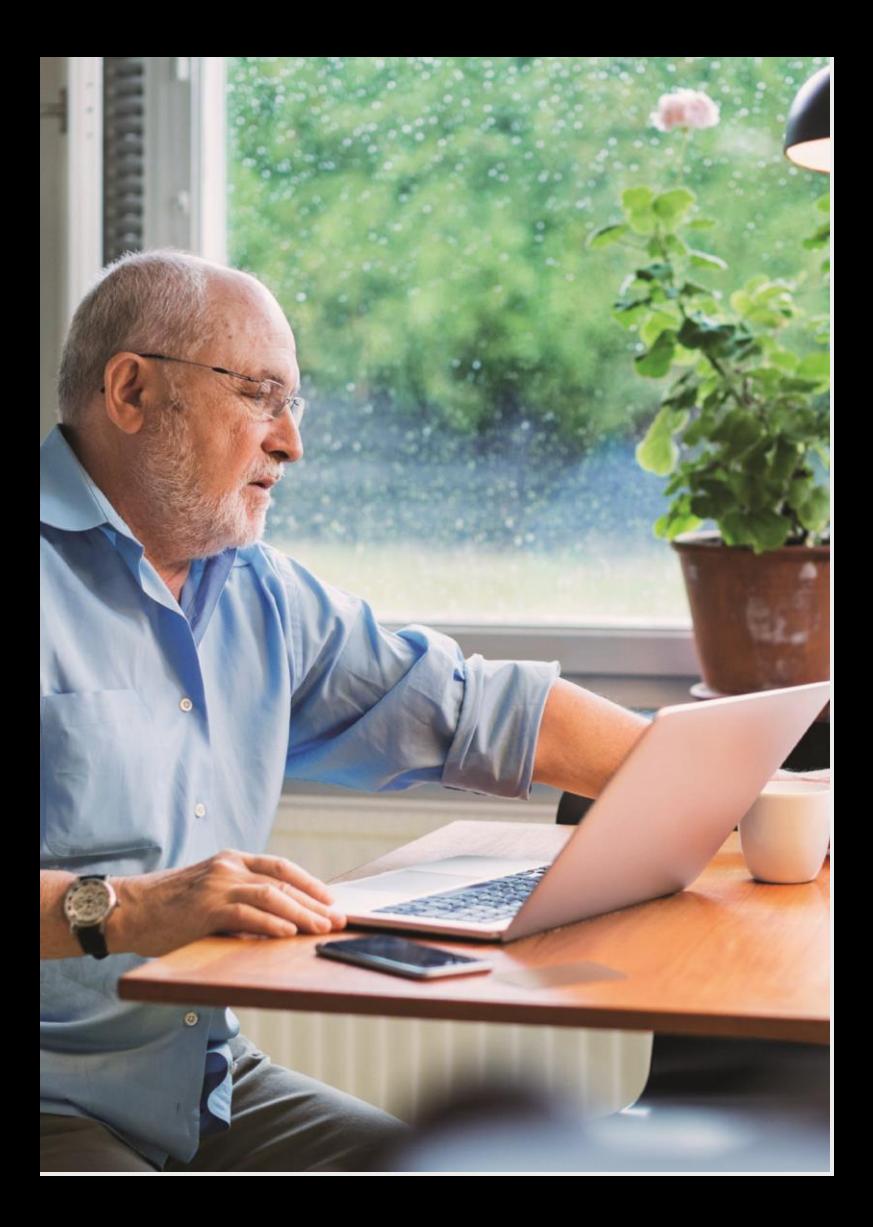

### **BARRE D'OUTILS**

Toujours là, toujours prête - la barre d'outils est votre raccourci toujours présent pour gérer et suivre vos expéditions, modifier vos configurations et/ou adapter votre profil

Gérez vos expéditions Cette option vous donne une vision détaillée de toutes vos expéditons et un accès rapide à votre carnet d'adresses et reporting expéditions  $\frac{1}{2}$ **EXPANSION DHL Express** Manage Shipments 250 MyDHL+ Home Ship Track Suivi A tout moment, suivez le statut d'expédition de votre envoi expéditions

16

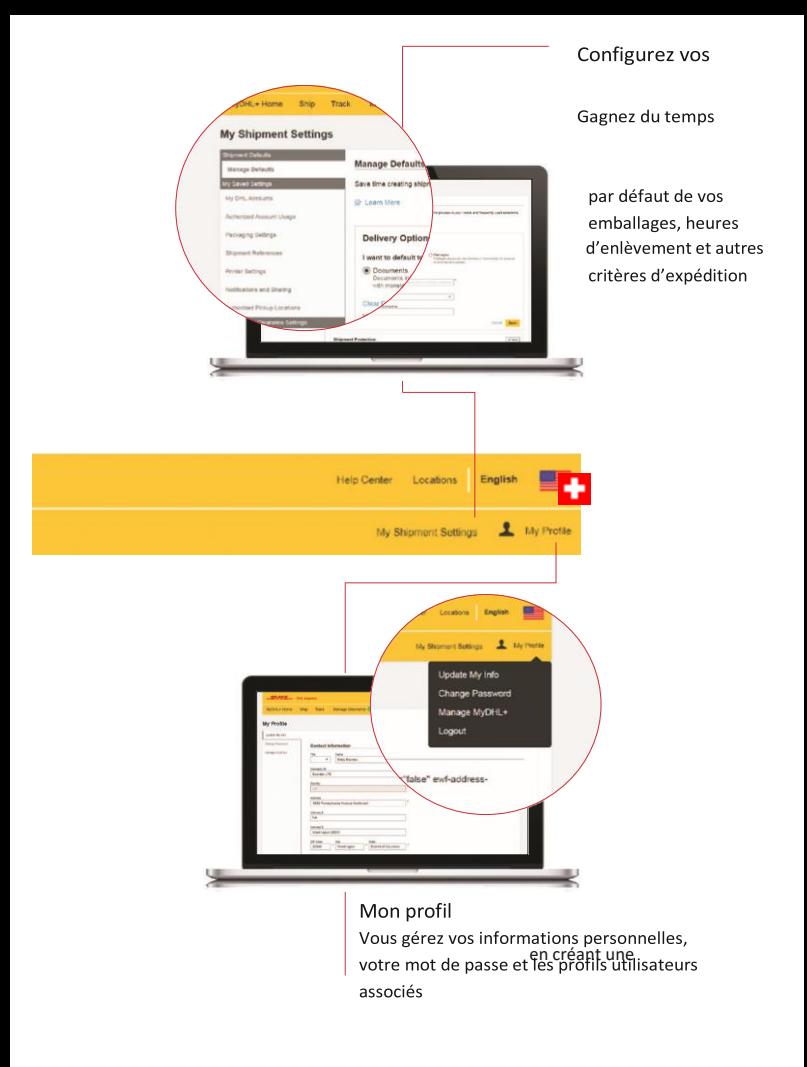

configuration

important  $\mathsf{s}$ 

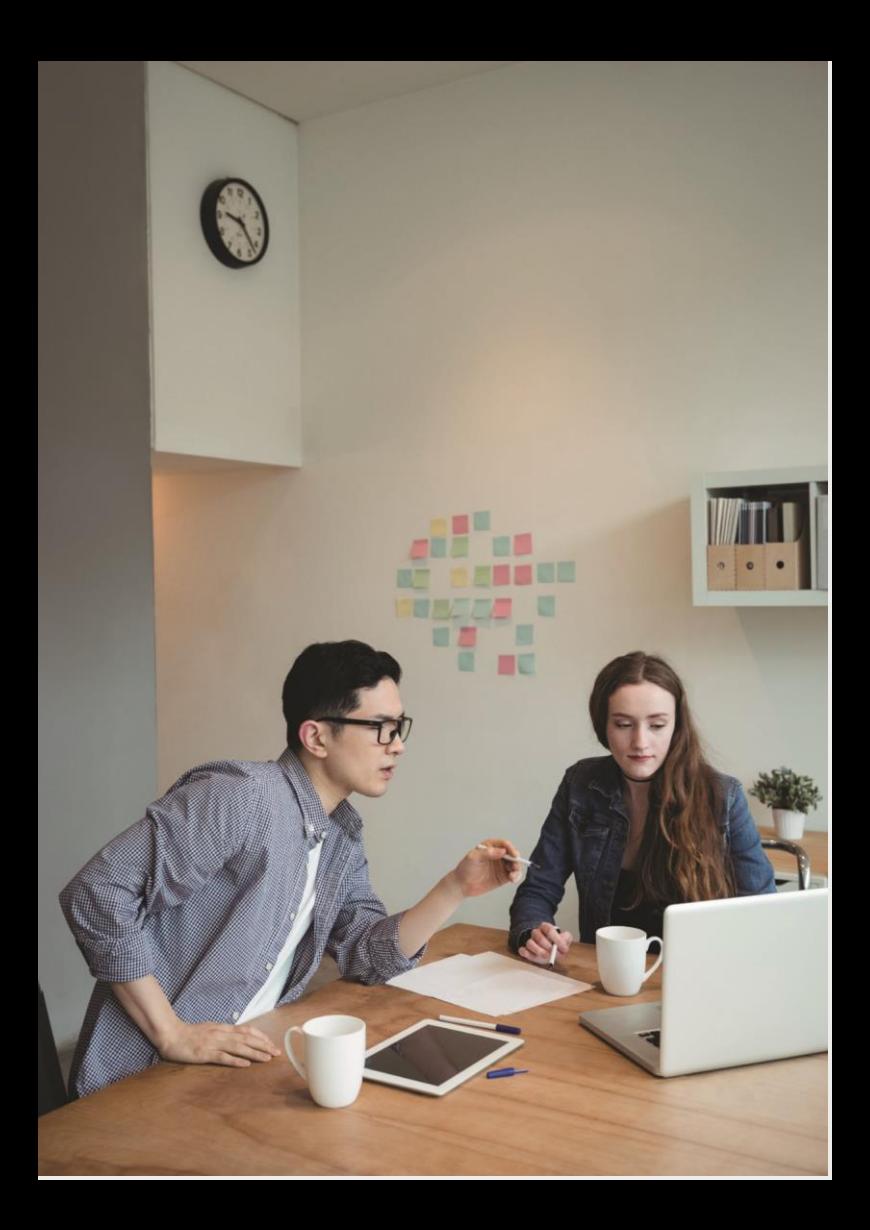

### **EXPORT ET IMPORT**

En cliquant sur "Créer une expédition", vous générez en toute simplicité une demande d'expédition à l'export ou à l'import

Export et Import Grâce au bouton d'inversion, vous pouvez, en un clic, changer votre demande d'export en import et vice versa

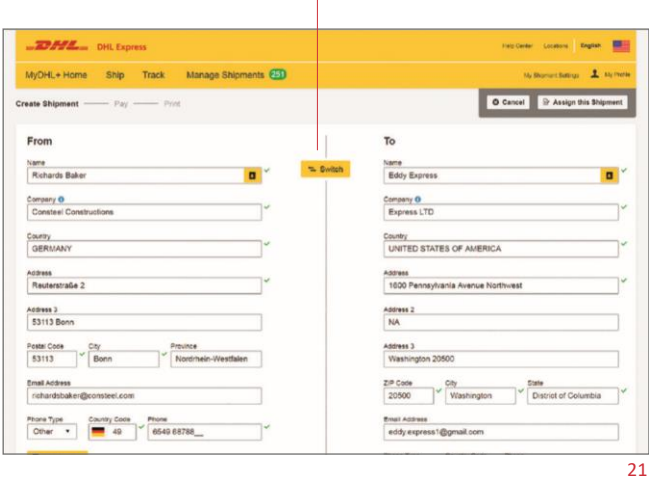

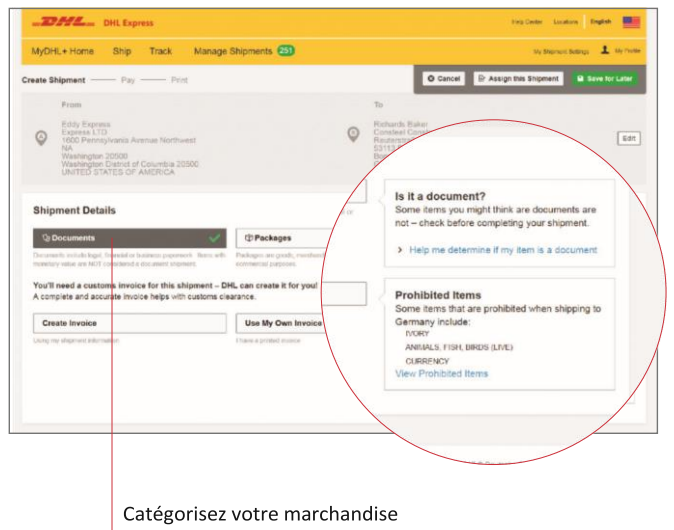

MyDHL+ vous permet de choisir, via une liste prédéfinie de marchandises, le contenu de votre expédition à renseigner afin d'éviter tous les retards de livraison éventuels

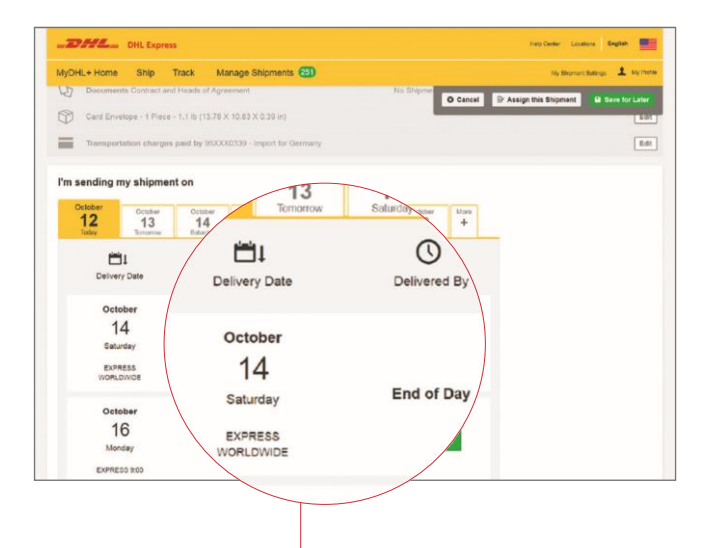

#### Livraison

Choisissez la date à laquelle vous souhaitez que votre colis soit expédié et lorsque vous souhaitez qu'il soit livré. Vous pouvez également estimer vos coûts de livraison

Enlèvement par un coursier

Choisissez un créneau horaire pour votre enlèvement. Vous pouvez également insérer des informations complémentaires afin de faciliter l'enlèvement par notre coursier. Ces informations seront conservées pour vos prochaines expéditions

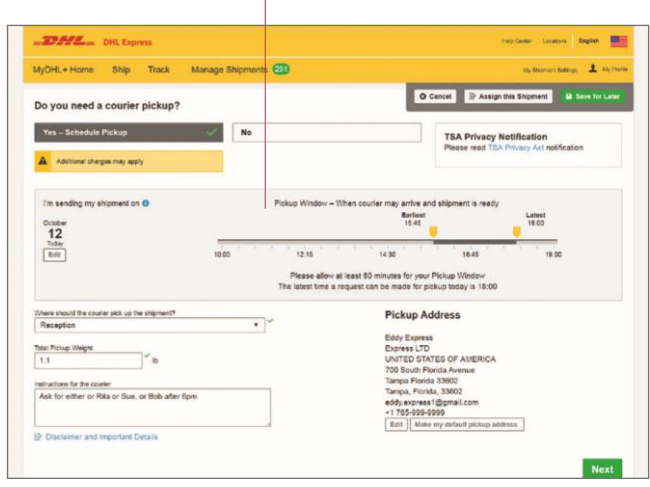

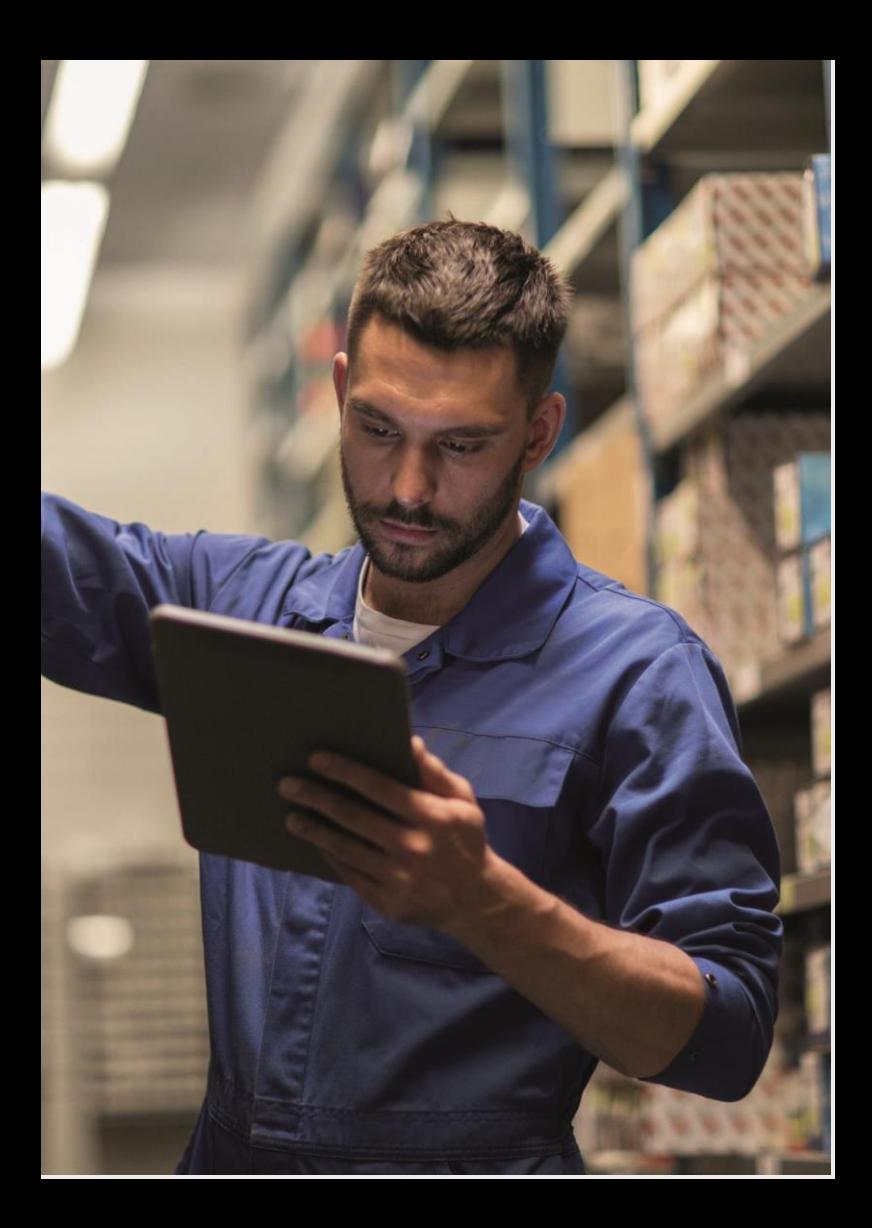

### **CONFIGURATION**

MyDHL+ est la plateforme d'expédition qui vous offre la plus grande flexibilité de configuration de votre espace personnel

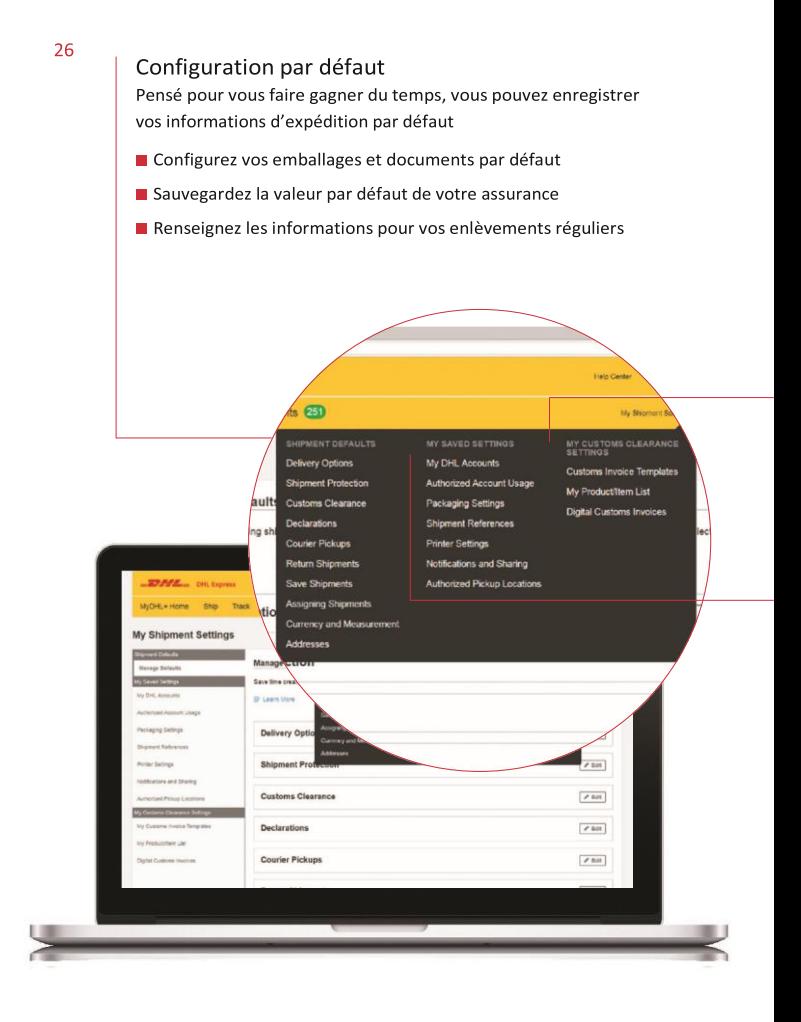

#### Informations douanières

Toutes vos informations douanières personnalisées et vos formulaires sauvegardés au même endroit pour faciliter votre expédition

Créez vos factures

 Téléchargez la liste de toutes les marchandises de votre entreprise

Optez pour la dématérialisation de vos factures

#### Paramètres pré-enregistrés

Cet espace vous permet une navigation plus rapide et plus personnalisée grâce à la sauvegarde de vos paramètres

- Paramétrez votre facturation en lign et vos informations bancaires
- Créez vos différents comptes utilisateurs

Définissez vos notifications et leurs destinataires

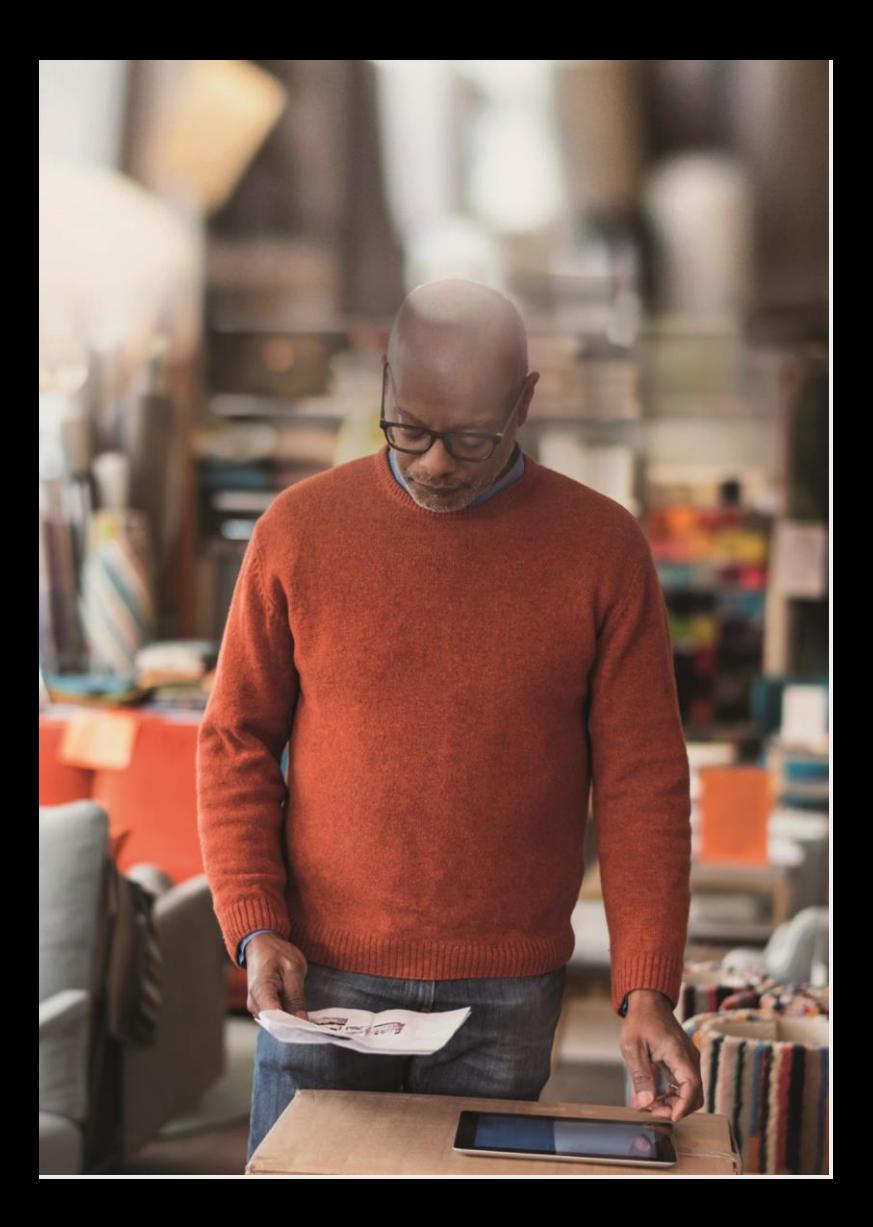

### **SUIVI**

Vous disposez de deux moyens simples et transparents pour suivre vos expéditions avec MyDHL+

#### Numéro de bordereaux Référence d'expédition

Suivez jusqu'à 10 de vos Sélectionnez le type d'expédition envois grâce à vos numéros de et entrez la référence pour suivre bordereaux d'expédition votre envoi

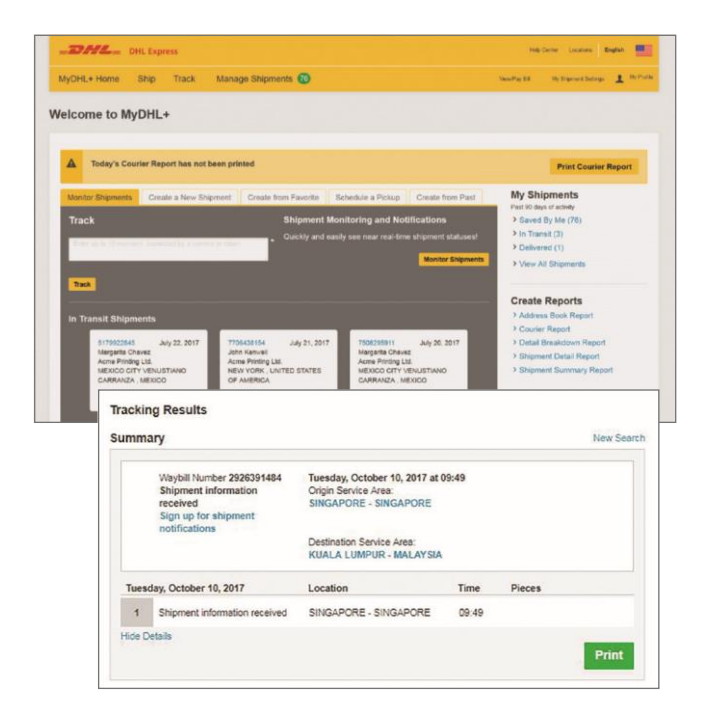

 Visualisez le détail de chacune de vos expéditions via les différents points de contrôle

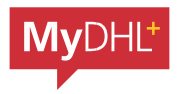

Grâce à votre toute nouvelle plateforme spécialement conçue pour simplifier et optimiser vos expéditions, MyDHL+ est l'outil idéal pour vos envois.

DHL Express (Schweiz ) AG Marketing Services CH-8105 Regensdorf [mydhl.ch](https://mydhl.express.dhl/ch/fr/home.html#/getQuoteTab) Technical Support 0844 844 000